DQAgui: a graphical user interface

# **RESEARCH**

# **Open Access**

# Jonathan M. Mang<sup>1\*</sup>, Susanne A. Seuchter<sup>1</sup>, Christian Gulden<sup>2</sup>, Stefanie Schild<sup>1,2</sup>, Detlef Kraska<sup>1</sup>, Hans-Ulrich Prokosch<sup>1,2</sup> and Lorenz A. Kapsner<sup>1,3</sup>

for the MIRACUM data quality assessment tool

# **Abstract**

**Background:** With the growing impact of observational research studies, there is also a growing focus on data quality (DQ). As opposed to experimental study designs, observational research studies are performed using data mostly collected in a non-research context (secondary use). Depending on the number of data elements to be analyzed, DQ reports of data stored within research networks can grow very large. They might be cumbersome to read and important information could be overseen quickly. To address this issue, a DQ assessment (DQA) tool with a graphical user interface (GUI) was developed and provided as a web application.

**Methods:** The aim was to provide an easy-to-use interface for users without prior programming knowledge to carry out DQ checks and to present the results in a clearly structured way. This interface serves as a starting point for a more detailed investigation of possible DQ irregularities. A user-centered development process ensured the practical feasibility of the interactive GUI. The interface was implemented in the R programming language and aligned to Kahn et al.'s DQ categories conformance, completeness and plausibility.

**Results:** With DQAgui, an R package with a web-app frontend for DQ assessment was developed. The GUI allows users to perform DQ analyses of tabular data sets and to systematically evaluate the results. During the development of the GUI, additional features were implemented, such as analyzing a subset of the data by defning time periods and restricting the analyses to certain data elements.

**Conclusions:** As part of the MIRACUM project, DQAgui is now being used at ten German university hospitals for DQ assessment and to provide a central overview of the availability of important data elements in a datamap over 2 years. Future development efforts should focus on design optimization and include a usability evaluation.

**Keywords:** Data quality assessment (DQA), Data accuracy, Electronic health records (EHR), Feasibility studies, Mobile applications, Documentation, User–computer interface

## **Background**

With the growing impact of observational research studies driven by digitalization processes and the establishment of large multicenter research networks [[1](#page-9-0), [2\]](#page-9-1), which beneft from the increasing availability of

\*Correspondence: jonathan.mang@uk-erlangen.de

electronic health records (EHR)  $[3-5]$  $[3-5]$ , there is also a growing focus on data quality (DQ) [[6](#page-9-4), [7\]](#page-9-5). As opposed to experimental study designs where DQ is ensured by good clinical practice guidelines (GCP), observational research studies are conducted by using data that is primarily collected in a non-research context, such as documentation or billing purposes [[7–](#page-9-5)[9](#page-9-6)], also called "secondary use". The assessment of DQ in this context and in such multisite research networks, however, comprises some challenges and several methods and

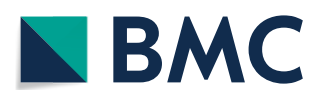

© The Author(s) 2022. **Open Access** This article is licensed under a Creative Commons Attribution 4.0 International License, which permits use, sharing, adaptation, distribution and reproduction in any medium or format, as long as you give appropriate credit to the original author(s) and the source, provide a link to the Creative Commons licence, and indicate if changes were made. The images or other third party material in this article are included in the article's Creative Commons licence, unless indicated otherwise in a credit line to the material. If material is not included in the article's Creative Commons licence and your intended use is not permitted by statutory regulation or exceeds the permitted use, you will need to obtain permission directly from the copyright holder. To view a copy of this licence, visit [http://creativecommons.org/licenses/by/4.0/.](http://creativecommons.org/licenses/by/4.0/) The Creative Commons Public Domain Dedication waiver ([http://creativeco](http://creativecommons.org/publicdomain/zero/1.0/) [mmons.org/publicdomain/zero/1.0/](http://creativecommons.org/publicdomain/zero/1.0/)) applies to the data made available in this article, unless otherwise stated in a credit line to the data.

<sup>&</sup>lt;sup>1</sup> Medical Center for Information and Communication Technology, Universitätsklinikum Erlangen, Erlangen, Germany

Full list of author information is available at the end of the article

approaches have been suggested to address them [\[7](#page-9-5), [10,](#page-9-7) [11\]](#page-9-8). A goal of MIRACUM (Medical Informatics in Research and Care in University Medicine) [\[12](#page-9-9)], a data sharing network to enhance translational research and medical care funded by the German Medical Informatics Initiative (MII) [[13\]](#page-9-10), is to establish a privacypreserving infrastructure that provides clinical routine data from electronic health records in research data repositories to be used in cross-institutional observational health studies. To provide such an infrastructure, all participating German university hospitals within the MII established local *Data Integration Cent*ers (DIC). The MII ensures a nationwide and interconsortial interoperability by using the data sharing standard HL7® FHIR®. Besides that, each MIRACUM site integrates its routine data in a project-wide harmonized manner within the two data models *i2b2* [\[14](#page-9-11)] and *OMOP CDM* [[15\]](#page-9-12).

In order to be able to use EHR data to answer research questions, they should be checked for quality, including conformance ("Do data values adhere to specifed standards and formats?"), completeness ("Are data values present?"), and plausibility ("Are data values believable?") [\[7](#page-9-5), [16–](#page-9-13)[18\]](#page-9-14). For large data sets such as EHR, manual review is not feasible and automated processes should be used [\[16\]](#page-9-13).

One principle of the MIRACUM project was to provide its concepts and implementations open source. Since an open source software tool addressing the need to ensure DQ across the research repositories with heterogeneous data models was lacking at the beginning of the project, the authors developed a *DQ Assessment* (DQA) tool and they demonstrated its connection to the *MIRACUM MDR* (M-MDR), which allows centralized management of all data elements and required DQ defnitions and ensures that DQ checks are performed at each site in a standardized manner [[19](#page-9-15), [20](#page-9-16)].

Currently, the DQA tool consists of the R package DQAstats and provides a PDF report that includes the DQ check results of either a single database or two databases being compared. To create this PDF report, users currently need to confgure the tool and execute commands in the R console, thus requiring some R programming knowledge as a prerequisite to use the tool.

To eliminate this requirement, a GUI was considered to be straightforward to use even for users without a technical background, for example via a web-browser.

The goal was to enable a broader range of users to use the DQA tool and perform DQ analyses. The GUI should be developed in an iterative, user-centered manner to ensure end-user acceptance. Although being driven by the MIRACUM projects use case of analyzing health data, the DQA tool was intended to be context independent and applicable to other (tabular) data sets.

## **Methods**

## **Data quality framework**

The lack of standardized terminology regarding DQ aspects in the literature led Kahn et al. in 2016 to initiate a harmonized three-category framework stating that each of these categories "conformance", "completeness", and "plausibility" can be interpreted in the two contexts of "verifcation" and "validation" [\[7\]](#page-9-5). Since this framework is well established and used in a large number of scientific papers  $[16, 21-24]$  $[16, 21-24]$  $[16, 21-24]$  $[16, 21-24]$ , the development of the MIRACUM DQ software is also aligned with it. Details on the specifc implementation of the various DQ categories in DQAstats are described in a previous publication of the authors [[20\]](#page-9-16).

## **Software**

Static PDFs generated by DQAstats help to create verifable reports, such as on the status of the DQ of a data set. However, depending on the number of data elements analyzed, the report can grow very large, making it quite cumbersome to read. Moreover, important information might be overseen. The GUI should address these points and include all the information in the PDF, but present it in a structured and clear manner. Users should be able to navigate through the GUI and explore the results intuitively. They should also be able to connect to databases for DQ analyses without technical knowledge. Since DQAstats always analyzes all available data elements, the GUI should provide a way to limit the amount of analyzed data to improve performance.

To address the previously mentioned points, a GUI was developed to provide a frontend to the functions from the R package DQAstats  $[20]$  $[20]$ . The GUI itself is provided with the new R package DQAgui and directly builds upon DQAstats to serve as an interface to confgure the connection to databases, carry out DQ analyses, and visualize the results via a web-based user interface (see Fig. [1](#page-2-0)).

The GUI was developed in the R programming language to allow a seamless integration of the DQAstats backend  $[25-27]$  $[25-27]$ . Figure [2](#page-2-1) illustrates the workflow of a DQ check.

## **User‑centered development process**

During the interface design, it was assumed that users were likely to be data stewards or data engineers with a limited background in R programming but at least some experience in the area of DQ. Based on these assumptions, technical prerequisites for using the GUI were minimized. As a frst abstraction step to transition from a static PDF report to an interactive application, a working

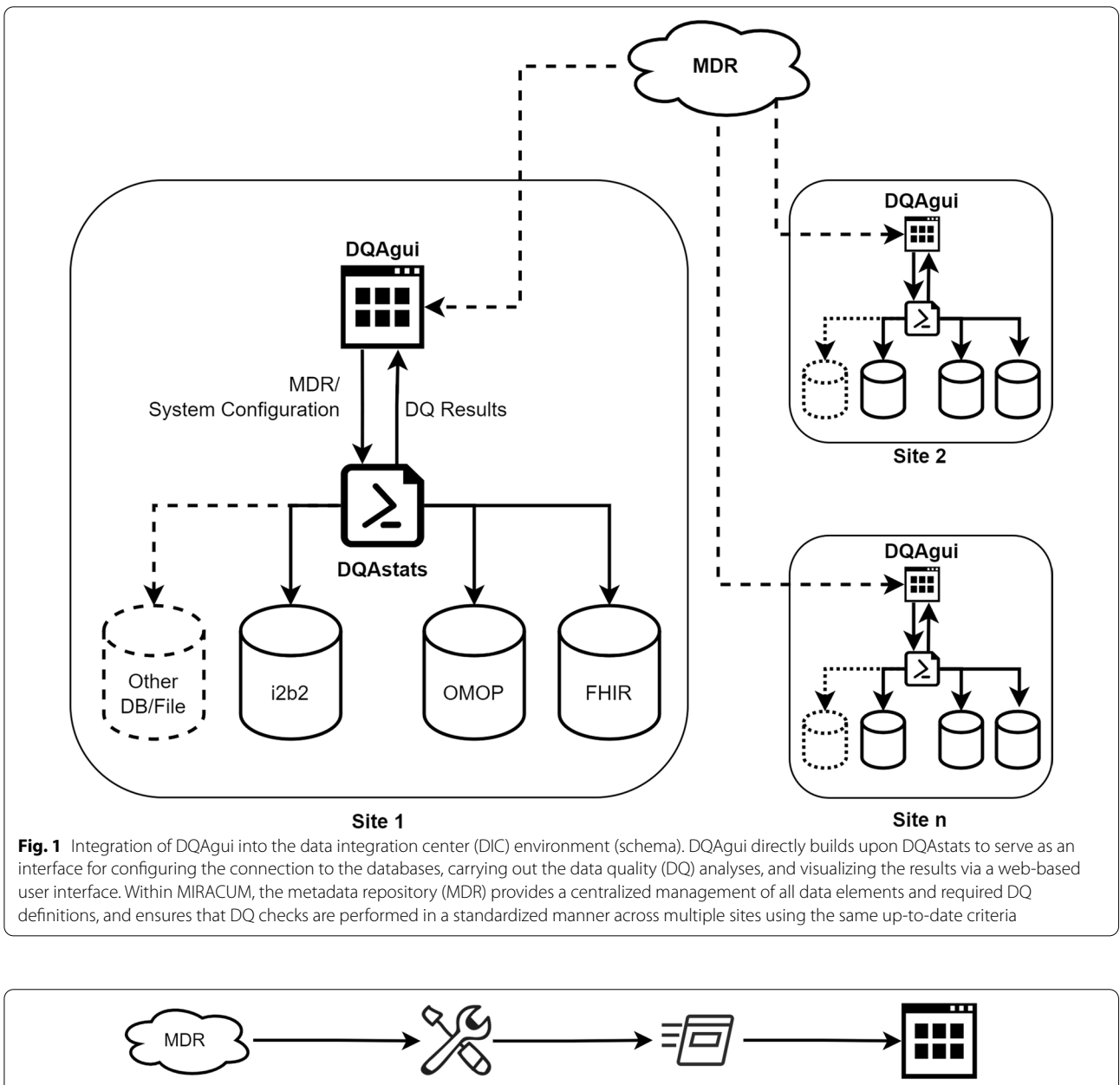

<span id="page-2-0"></span>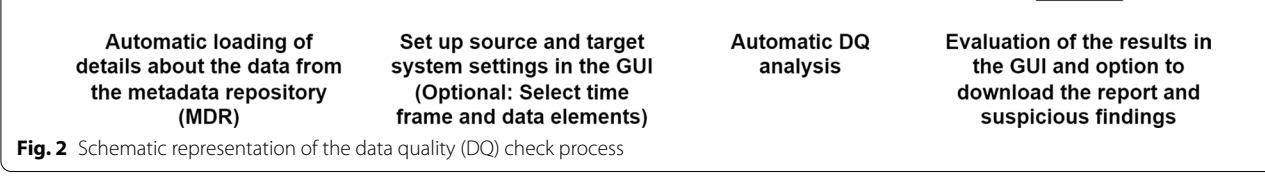

<span id="page-2-1"></span>GUI prototype was developed to present the identical content of the previous report in a more structured and simplified manner. This first version of the DQA tool GUI was made available to all MIRACUM partner sites in September 2019. According to the MIRACUM project plan, all sites had to locally deploy the DQA tool and review their data collections for data quality. Simultaneously, several feedback channels were created, including a separate chat group. The channels provided the possibility to create issues in the source code repository and set up feedback pages to communicate problems or suggestions for improvement to the developers. According to the ergonomic principles defned in ISO 9241-110 [[28\]](#page-9-21), all fndings were categorized and prioritized by their presumed severity and frequency (see Additional fle [1:](#page-8-0) section "Feedback round 1 (FR1)" and Additional fle [1](#page-8-0): Fig. S1).

The collected user feedback from the first feedback phase, completed at the end of 2019, was incorporated into several software patches, allowing an intermittent minor release rolled out to all sites in April 2020. Further improvements were continuously implemented and published in an update of the DQA tool, which was made available to all partner sites in July 2021 and subsequently tested in the second feedback phase.

## **Results**

#### **Mapping command line functions to GUI elements**

The sections from the PDF report created by DQAstats were gradually migrated to the GUI and tailored to the web interface. The summary overview of the completeness and conformance checks was integrated into the main GUI dashboard, which is automatically displayed after the completion of DQ analyses. The results of the automated comparison between two databases (completeness checks) are highlighted in color to attract attention to inconsistencies in the case of detected irregularities (see Additional fle [1](#page-8-0): Figs. S2 and S3). Tabs were introduced for easy navigation between the diferent DQ check results.

Characteristic details of each analyzed data element were previously provided in the PDF report's section "Detailed Descriptive Results". This information is now provided as a new GUI screen named *Descriptive Results*. Since the results of one data element are often dispersed throughout several pages in the PDF report (see Additional fle [1:](#page-8-0) Fig. S4), comparing the characteristics of the data and the results of the DQ analysis in both systems can be cumbersome and error-prone. In the GUI, the fndings are now displayed side by side for each data element in the source and target database to address this aspect, simplifying the comprehension of the results and enhancing direct comparison (see Figs. [3](#page-3-0) and [4](#page-4-0)).

Similar to the PDF report, the adherence of a data element's values to conformance criteria (value conformance) specifed in the metadata repository (MDR) is presented in the descriptive results. Furthermore, the available metadata of the data element itself, such as the variable name, a short description, and its data type, as well as information on the data element's mappings in the data sets, are also displayed here. For example, the table name from which the data element was loaded and the variable name in the respective database is visible. The visualization of the results of the DQ analyses depends on the variable type: basic distribution parameters (such as minimum, median, mean, standard deviation, and maximum) are calculated and displayed for numeric values or

<span id="page-3-0"></span>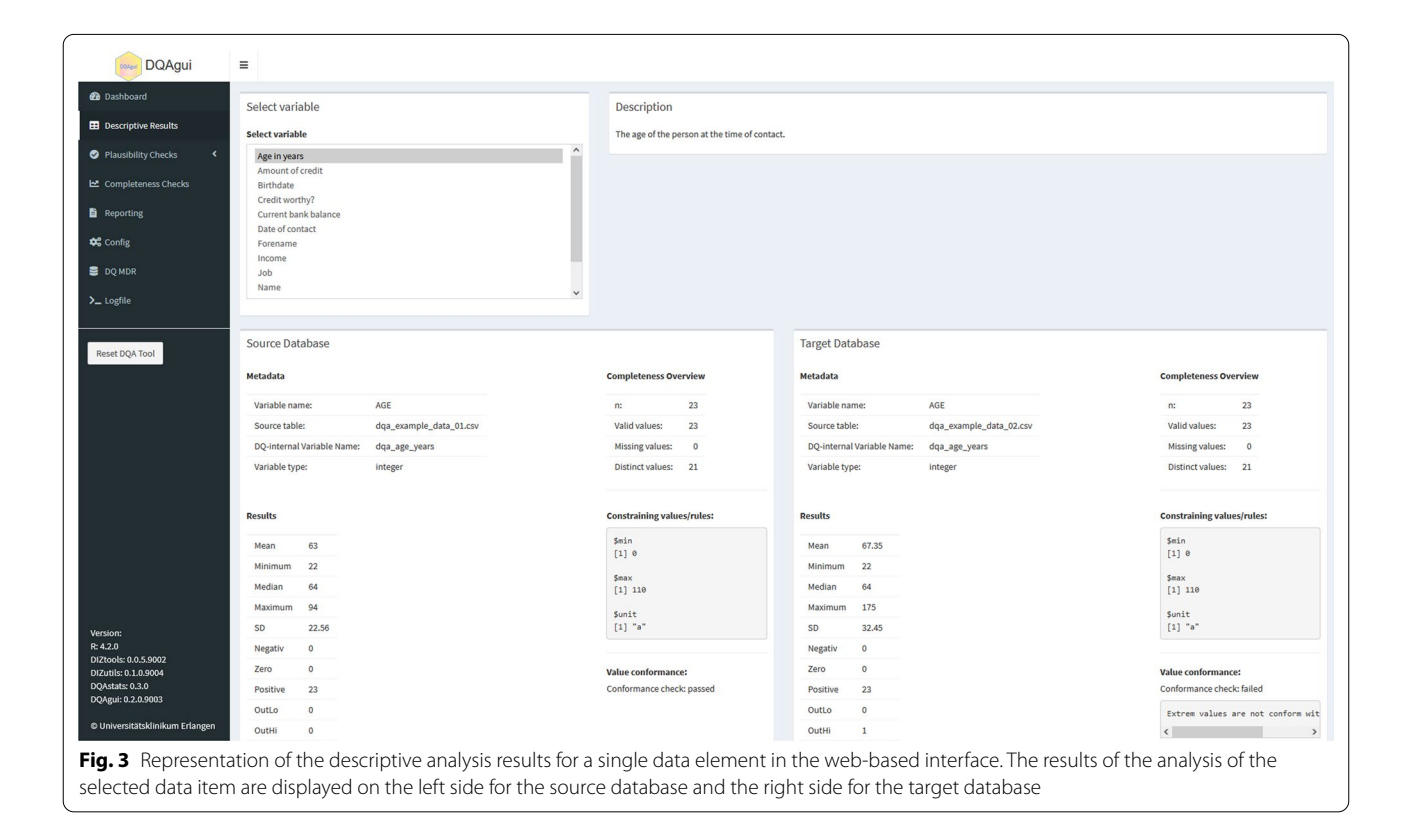

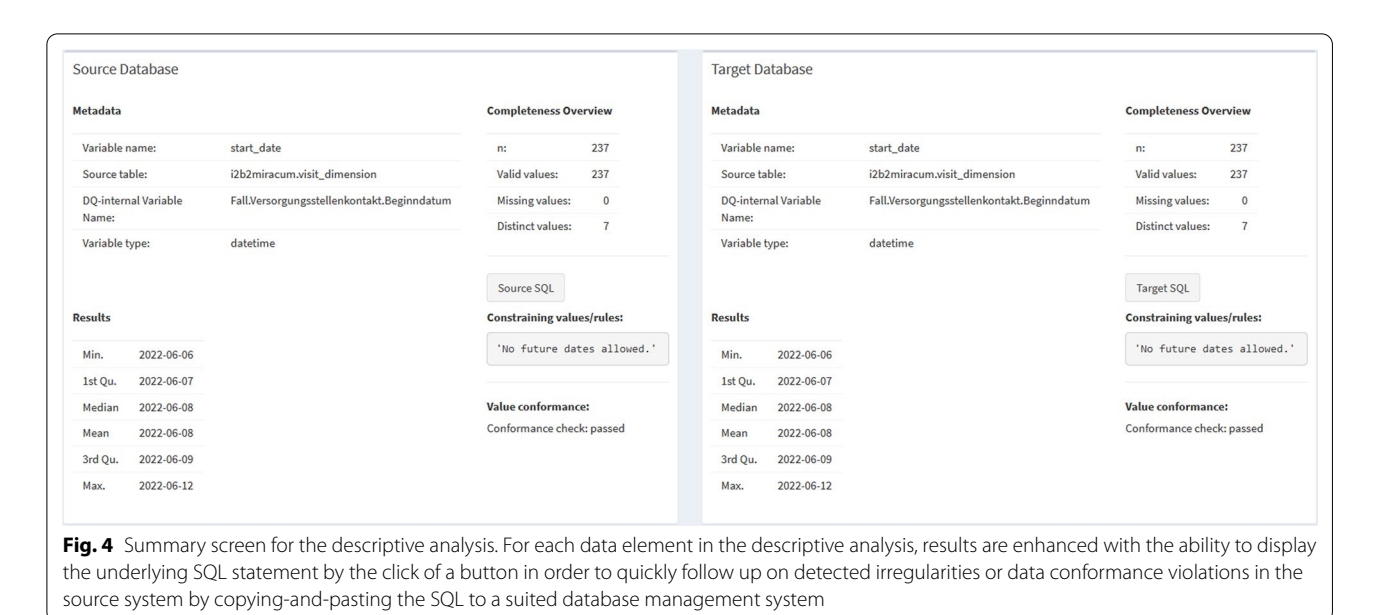

<span id="page-4-0"></span>

dates, whereas unique values and frequency counts are shown for categorical data elements or strings (see Figs. [3](#page-3-0) and  $4$ ).

As another enhancement when analyzing SQL databases, the SQL statement that underpins the data element can now be viewed by the click of a button (see Fig. [4](#page-4-0)) instead of providing them only in the appendix section of the PDF report. These SQL statements can thus be copied from the GUI and pasted into a database tool to serve as a starting point for a more detailed investigation of possible irregularities identifed by the DQA tool.

The *Plausibility Checks* are also visualized in a separate tab and were organized similarly to the *Descriptive Results*-Tab. Again, those checks are listed in sequential order in the PDF report. Now, the results for each plausibility check are displayed side by side to easily compare the results of the two databases under consideration. A sub-menu allows the user to select between the two implemented subcategories of the plausibility checks (*Atemporal Plausibility* checks and *Uniqueness Plausibility* checks), which are displayed as distinct screens (see Additional fle [1](#page-8-0): Fig. S5).

The *Completeness Check* screen presents a tabular summary of absolute and relative counts of missing values per data element to the user. Although these counts of missing values for the source and target database can be examined and compared, this view does neither offer an automated comparison of the two databases nor highlights notable attributes. Instead, the automated evaluation of the comparison of the absolute counts of missing values between a source and a target data set is presented

on the main dashboard screen along with the "Completeness Checks (Validation)" (see right column "Check Missings" in Additional fle [1:](#page-8-0) Fig. S3).

Besides the interactive presentation of the results in the GUI, the former PDF report can still be downloaded from the *Reporting* Tab (see Additional fle [1](#page-8-0): Fig. S6). A list of all database IDs associated with "conspicuous" values, for example that violate the value conformance or plausibility checks, and a summary of the check results presented on the dashboard, can also be downloaded as CSV fles here. This information can be used to track and follow up on detected DQ irregularities directly in the databases.

For parametrizing the DQA tool, a screen was designed for setting default values during the GUI deployment, which is helpful when setting up the GUI for long-term use within a fxed infrastructure environment. Users can now select the desired databases to be tested (the information of available systems is taken from the MDR) on a new *Confg* page. When provided during the initial deployment of the tool, predefned connection parameters for various databases are automatically inserted into the respective felds (see Additional fle [1](#page-8-0): Fig. S7), allowing users to connect to databases without technical knowledge. When all required parameters have been defned properly, a button is enabled from which the analysis can be triggered directly from this Confg-page.

Finally, the *Logfle* tab displays all internal messages created during analysis and provides a full breakdown of the completed program steps (see Additional fle [1](#page-8-0): Fig. S8). During the iterative development of the interface, this was also a helpful source of information for troubleshooting software faults reported in the user feedback.

## **Runtime**

One user feedback from the frst evaluation round addressed the rather long runtimes of the DQA tool when analyzing large data sets. Three enhancements, outlined in detail in the following section, addressed this aspect.

#### *Selecting data elements*

When utilizing DQAstats to perform a DQ analysis, the full set of data elements defned in the MDR for one database, or the intersection of data elements provided for two databases, will be examined. Sometimes, however, it is necessary to test only certain elements, e.g., newly added data elements only. The configuration page of the GUI was appended with the option of selecting the desired data elements for a DQ analysis to address this scenario (see Additional fle [1](#page-8-0): Fig. S7). This alteration restricts the analysis to data elements of interest and, reduces the tool's overall runtime.

## *Time constraint for testing real‑time data sets*

During the initial phase of the MIRACUM project, most extract, transform, and load (ETL) jobs extracted the data from a clinical source system and transferred it to a research database in one batch. Therefore, all data was processed at once to make large data sets quickly available for analysis in the MIRACUM research data repositories. The MII-wide harmonization process to create a core data set and accompanying MII FHIR profles was still in its early stages. As these processes advanced and since clinical routine data is rather dynamic and grows over time, the dataprocessing infrastructure was re-designed and adapted to take these developments into account. As a result, the former batch ETL jobs were re-implemented using Apache Kafka [\[29](#page-9-22), [30](#page-9-23)] in order to support incremental data streams but at the same time ensuring compatibility with the MII FHIR profles. ETL reimplementation makes the research infrastructure scalable, allowing it to manage real-time data generated in clinical practice and provide researchers with the most up-to-date information available. To allow meaningful DQ checks to be carried out on continuously growing databases, a new feature was added to the DQA tool for analyzing subsets of the databases based on time frames. Thus, the DQA tool is capable of examining subsets of research data repositories that are being flled in real time, as well as evaluating their flling ETL processes. As a side efect, selecting a smaller time frame also reduces the runtime.

## *Performance optimization*

In the frst version of the DQA tool, all DQ checks were processed sequentially for each data element. Suitable parts of the code were parallelized [[31](#page-9-24)] to make the best use of available computing capacity while reducing analysis time and speeding up processing.

#### **Datamap**

To centrally collect and report aggregated counts of selected data elements, a so-called *datamap* feature has been added.

If an item has been marked in the MDR for inclusion in the datamap, it will be displayed prominently on the dashboard after a DQ analysis. When the analysis is complete, the datamap can be sent to a predetermined recipient by the partner sites by clicking a button. The datamap functionality within the MIRACUM project was prototypically extended to send aggregated counts to a central database. The counts provide a project-wide visualization of the availability of various data elements across all sites that is publicly available [[32\]](#page-9-25) (see Fig. [5](#page-6-0)). The datamap is intended to give researchers an initial overview of the quantity of selected data elements available at all sites before requesting the data to investigate their research questions.

## **User feedback evaluation**

Each release of the DQA tool was deployed at all ten MIRACUM sites. The first feedback round (FR1) finished at the end of 2019. During the process of this assessment, a total of 36 unique issues were reported. Subsequently, issues were allocated to one or more of four classifcations: Eighteen issues were allocated to the class *LOGIC* (Problems that are caused by semantic or syntactic errors in the programming code), 3 issues to the class *ETL* (Problems that are caused by discrepancies in the ETL processes that populate the systems under test, rather than by faults in the DQA tool), 6 issues to the class *MDR* (Problems caused by inconsistencies in the metadata of the analyzed data elements, which, for example, led to incorrectly permitted value ranges), and 9 issues to the class *GUI* (Feedback on the graphical user interface of the DQA tool). Any reported issue could be allocated to multiple classes.

Furthermore, the feedback was prioritized based on its urgency and relevancy (see Additional fle [1](#page-8-0): section "Feedback round 1 (FR1)"). The most critical concerns were implemented by April 2020 and made available to all sites in an interim release. Additional issues were continuously addressed and provided to the sites in

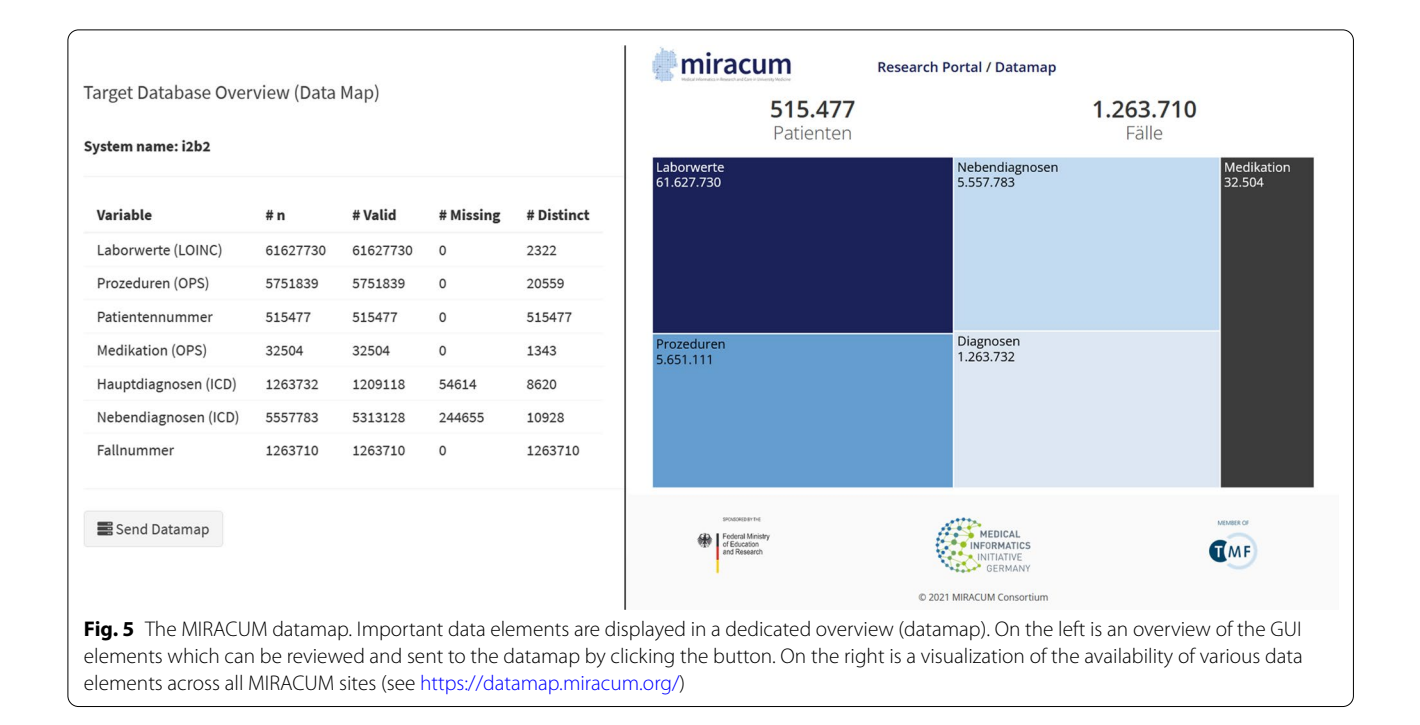

<span id="page-6-0"></span>mid-2021 followed by another project-wide feedback round (FR2).

## **Container‑based application with Kubernetes support in MIRACUM**

For providing the GUI-version of the DQA tool to the MIRACUM partner sites and to allow for a seamless integration into their local DIC, Docker was used to simplify the deployment of the application across diferent environments [[33\]](#page-9-26). A container image [[34,](#page-9-27) [35](#page-9-28)] was developed that integrates well within the MIRACUM DIC infrastructure, similar to the deployment of the commandline-based version of the DQA tool [[20](#page-9-16)]. Since some sites already use Kubernetes for container orchestration, a Kubernetes manifest  $[35, 36]$  $[35, 36]$  $[35, 36]$  $[35, 36]$  $[35, 36]$  was also provided. The manifest leverages Argo workflows  $[37]$  $[37]$ , an open source container-native workflow engine for orchestrating jobs on Kubernetes, to run automated DQ checks regularly. As a feature, this also updated the MIRACUM datamap with the latest metrics during its prototype development. Furthermore, practical aspects such as container availability (scheduling, scaling, and inter container communication) were addressed, enabling container orchestration in real time [[33,](#page-9-26) [35,](#page-9-28) [36](#page-9-29)].

## **MIRACUM enhancements and customizations**

DQAgui was developed as a generic GUI-frontend built on top of DQAstats. Users without prior R programming knowledge can use it to analyze databases regarding their data quality and to compare diferent data sets. For customizing the DQA tool to the specifc requirements within MIRACUM, such as connecting it to the central M-MDR and to provide the confgurations to the MIRACUM research data repositories, the R package miRacumDQA was previously developed [\[20\]](#page-9-16). During the development of the GUI, this package was extended to also establish the connection to the prototype of the MIRACUM datamap.

Like DQAstats, the GUI was designed in a generic manner in order to be used for DQ checks independent of the project or data context. To demonstrate its applicability, the DQA tool includes synthetic data sets. A demoinstance is publicly available [\[38\]](#page-9-31). In the context of this paper and within the MIRACUM project, health data were analyzed.

## **Discussion**

With DQAgui a novel graphical user interface was developed that allows extensive data quality analyses to be performed by users without prior programming skills. In a research network, such as MIRACUM, this software can be used to check the DQ of large data sets at diferent sites in a standardized manner. The GUI frontend to the DQA tool was developed and distributed to all ten university hospitals within the German MIRACUM project. On the one hand, uniform checks can be provided via a central metadata repository to all partner sites to check, e.g., the compliance to a harmonized data model for several databases. On the other hand, the completeness of the data transferred to the research data repositories

can also be checked by comparing it with the local databases at each site. In response to the user-centered development process, additional features were implemented such as the ability to time limit the analyzed data, and to restrict the analysis to specifc data elements. Opposed to other solutions, like the data quality assessment tools for the OMOP CDM [[39](#page-9-32), [40](#page-10-0)], the DQA tool can be used for DQ checks of any (tabular) database, as long as the metadata is defned properly and correct SQL statements are provided for each data element. The interface focuses on a clear and structured visualization of DQ results, including a dashboard and a datamap with summary measures. The DQA tool was designed to be easy to use for DQ analysis of one or two data sets. In the MIRACUM research setting, the DQA tool was applied to assess DQ in longitudinal healthcare research data repositories.

Using the R package DQAstats, it is possible to perform DQ checks for two databases specifed during the program call in the R console. As a result, a PDF report is created, that describes the results of the DQ checks in detail and sequential order for both analyzed data sets. With the R package DQAgui, the technical confguration of the tool was abstracted from the command line into a graphical user interface. The limitations of the previous PDF report, where DQ fndings can be overlooked, were also addressed by an automated comparisons of the results of two diferent databases and their representation in the GUI, highlighting irregularities in color. As a result, users without prior programming skills are now able to perform DQ checks on large data sets.

Similar to the PDF report from DQAstats, the presentation of the DQ results in the GUI is again aligned to the harmonized DQA terminology from Kahn et al. [[7\]](#page-9-5).

However, one could argue that a potential disadvantage of using a GUI could be the lack of reproducibility of analysis workflows. By developing DQAgui as a frontend application on top of the logic implemented in DQAstats, the necessary features to conduct reproducible analyses are still available simply by parameterizing DQAstats. As a result, almost any of the analysis initiated through the GUI can also be triggered with DQAstats. Within the deployed version of the MIRACUM project's GUI DQA tool, this feature is utilized to run automated DQ checks regularly using Argo workflows. The only restriction to DQAgui is that currently DQAstats is not able to preselect specifc data elements to be analyzed but only performs DQ checks for all data elements that are defned in the MDR.

The code of DQAgui is available under open source license on GitHub  $[41]$  $[41]$ . With the choice of R as a common open source programming language and the development of the whole DQA tool framework as R packages and Docker images, further enhancements to the software framework could easily be added in the future, similar to the extension of the framework with a GUI frontend and the adaptions for the usage within MIRA-CUM presented here.

The GUI was developed in an agile manner by quickly providing a minimum viable product to the end users and continuously improving it over time. The results of the iterative user-centered feedback rounds were very helpful for designing the interface and generally enhancing the functionality of the DQA tool. Issues were resolved early and the tool could be established MIRACUM-wide for local-site DQ review.

## **Limitations**

The development of the interface focused on creating a tool for DQ assessment that is intuitive and easy to use for users without prior programming knowledge. However, there are several limitations: First, while the development was primarily focused on making all functionality for DQ assessment from DQAstats available via a web-app based GUI, there were no distinct eforts regarding user-experience (UX) and, especially the design of the GUI. Instead, basic GUI elements such as checkboxes, buttons and lists, were chosen by common sense but without using specific criteria. Future efforts enhancing the tool could address this by specifcally evaluating users workflow paths when performing DQ analyses, identifying possible GUI elements that could be exchanged by more appropriate ones to further simplify the DQ workflow.

Second, similar to DQAstats, DQAgui is designed to give a general view of the DQ of various databases and to validate ETL jobs that transfer data between two databases [[42\]](#page-10-2). However, the tool neither assess DQ in terms of "fitness for use"  $[43]$  $[43]$ , i.e. that the quality is sufficient to answer a specifc research question, nor provides sophisticated statistical insights into the data, as dataquieR [[10](#page-9-7), [44\]](#page-10-4) or the OMOP DQ tools do [\[39](#page-9-32), [40\]](#page-10-0). Instead, our tools focus on providing a rapid assessment of the current status of DQ of one or two databases. This aspect is now better supported with the performance improvements and existence of the GUI as a web-app based frontend to DQ analyses from DQAstats, interactively presenting the results.

Furthermore the DQA tool does not currently cover all of the DQ sub-categories described by Kahn et al. [\[7](#page-9-5)]. However, based on the DQA tool's output, it is possible to detect and fx observed discrepancies in the databases or ETL jobs that process the data.

In addition to the limitations mentioned above, which originate from the limitations of the DQAstats backend, there are also limitations solely related to the design of the GUI. R [[25\]](#page-9-19) was used because the MIRACUM project

relies on a broad ecosystem of reusable open source tools for the architecture  $[12]$  $[12]$ . The open source language R, with its focus on statistical computing, fts this requirement. It was a natural choice to also develop the interactive GUI frontend in R using the R package shiny [\[26](#page-9-33)], although more appropriate programming languages and frameworks could exist therefore. This choice imposes, however, some limitations, such as a reduced fexibility when designing the GUI.

Finally, no standardized performance benchmarking was conducted, as the focus was on implementing important features and improving the interface. The amount of data to be analyzed, the DQ criteria to be checked, and the available computing capacity all contribute to the amount of time it takes to examine the DQ of a database. While the R console based version of the DQA tool provides status messages and technical details in the console during analysis, these technical details were deliberately placed on a separate tab of the user interface to keep the main screen clear (see Additional fle [1](#page-8-0): Fig. S8). As a result, users may get the impression that the tool is no longer responsive during the analysis, which can take a long time depending on the amount of data to be analyzed. A loading screen was added to counteract this issue and provide users with information about the status of the currently executed background activity [\[45\]](#page-10-5). Additional concepts, such as separating background tasks from the GUI, are conceivable here, for example, via the Argo Workflows API [[37](#page-9-30), [46–](#page-10-6)[48\]](#page-10-7).

## **Outlook**

A next step should include providing further visualizations and interactive evaluations of the examined data in the user interface. Additionaly, evaluating the usability of the DQA tool across all MIRACUM sites in a standardized and reproducible manner is also planned. Furthermore, developing a Helm Chart [\[49](#page-10-8)] to standardize and simplify the deployment within Kubernetes should be a next step.

## **Conclusions**

DQAgui is a novel graphical user interface to perform standardized data quality analyses as an extension to the MIRACUM DQA framework. Now equipped with a GUI, this software framework addresses a gap that was identifed at the beginning of the MIRACUM project, when data quality checks were mainly performed inconsistently at the respective sites. The DQA tool enables users without prior programming knowledge both to carry out the DQ analyses and interpret the results directly in a web-browser. All features from the previously developed commandline-based R package DQAstats were integrated into the interface and new functions were added, including the ability to perform DQ analyses on subsets of the data by employing a time frame or by selecting the data elements to be analyzed. The tool was developed in a generic manner intended to be applicable to any tabular data set. In the context of this work, we demonstrate its application in the medical domain. Furthermore, the version of the DQA tool deployed within MIRACUM was linked to the publicly available centrally deployed datamap to summarize up-to-date information about the data available in the DIC across all MIRACUM sites.

#### **Abbreviations**

BMBF: Federal Ministry of Education and Research in Germany (Bundesministerium für Bildung und Forschung); DIC: Data integration center; DQ: Data quality; DQA: Data quality assessment; FR1: First feedback round; FR2: Second feedback round; GCP: Good clinical practice; GUI: Graphical user interface; EHR: Electronic health record; ETL: Extract transform load; MDR: Metadata repository; M-MDR: MIRACUM metadata repository; MIRACUM: Medical Informatics in Research and Care in University Medicine. German project which includes 10 German university hospitals; MII: Medical informatics initiative; UI: User interface; UX: User experience.

### **Supplementary Information**

The online version contains supplementary material available at [https://doi.](https://doi.org/10.1186/s12911-022-01961-z) [org/10.1186/s12911-022-01961-z.](https://doi.org/10.1186/s12911-022-01961-z)

<span id="page-8-0"></span>**Additional fle 1.** Details about the user feedback received and available screens.

### **Acknowledgements**

None declared.

## **Author contributions**

JMM and LAK implemented the interface. JMM wrote the original manuscript. SAS continuously tested locally and contributed important user feedback. CG designed and implemented the datamap and contributed with Kubernetes knowhow. StS contributed usability expertise. LAK, DK and HUP supervised the project. All authors read and approved the fnal version. The present work was performed in (partial) fulfillment of the requirements for obtaining the degree "Dr. rer. biol. hum." at Friedrich-Alexander-Universität Erlangen-Nürnberg (FAU) (JMM).

## **Funding**

Open Access funding enabled and organized by Projekt DEAL. The authors acknowledge fnancial support by Deutsche Forschungsgemeinschaft and Friedrich-Alexander-Universität Erlangen-Nürnberg within the funding programme "Open Access Publication Funding". This work was partly funded by the German Federal Ministry of Education and Research (BMBF) within the Medical Informatics Initiative (MIRACUM Project) under the Funding Number FKZ: 01ZZ1801A.

#### **Availability of data and materials**

The two R packages DQAstats and DQAgui are available on GitHub [\(https://](https://github.com/miracum/dqa-dqastats) [github.com/miracum/dqa-dqastats,](https://github.com/miracum/dqa-dqastats) [https://github.com/miracum/dqa](https://github.com/miracum/dqa-dqagui) [dqagui\)](https://github.com/miracum/dqa-dqagui) and CRAN ([https://cran.r-project.org/package](https://cran.r-project.org/package=DQAstats)=DQAstats, [https://](https://cran.r-project.org/package=DQAgui) [cran.r-project.org/package](https://cran.r-project.org/package=DQAgui)=DQAgui). Extensive information about the parameterization of the packages are available in the respective readme fles, and a structured DOAstats wiki compilation [\(https://github.com/miracum/](https://github.com/miracum/dqa-dqastats/wiki) [dqa-dqastats/wiki](https://github.com/miracum/dqa-dqastats/wiki)). The version of the DQA tool deployed within MIRACUM is available with the R package miRacumDQA ([https://gitlab.miracum.org/mirac](https://gitlab.miracum.org/miracum/dqa/miracumdqa) [um/dqa/miracumdqa](https://gitlab.miracum.org/miracum/dqa/miracumdqa)). A demo version of the DQA tool is available online ([https://dqa-demo.diz.uk-erlangen.de\)](https://dqa-demo.diz.uk-erlangen.de). The corresponding introduction for setting up the tool is included in the DQA tools Wiki ([https://github.com/](https://github.com/miracum/dqa-dqastats/wiki/DQAgui_intro) [miracum/dqa-dqastats/wiki/DQAgui\\_intro\)](https://github.com/miracum/dqa-dqastats/wiki/DQAgui_intro).

#### **Declarations**

**Ethics approval and consent to participate** Not applicable.

**Consent for publication**

Not applicable.

## **Competing interests**

None declared.

## **Author details**

<sup>1</sup> Medical Center for Information and Communication Technology, Universitätsklinikum Erlangen, Erlangen, Germany. <sup>2</sup> Chair of Medical Informatics, Friedrich-Alexander-Universität Erlangen-Nürnberg (FAU), Erlangen, Germany. 3 <sup>3</sup>Institute of Radiology, Universitätsklinikum Erlangen, Friedrich-Alexander-Universität Erlangen-Nürnberg, Erlangen, Germany.

#### Received: 14 March 2022 Accepted: 3 August 2022 Published online: 11 August 2022

#### **References**

- <span id="page-9-0"></span>1. Pace WD, Cifuentes M, Valuck RJ, et al. An electronic practice-based network for observational comparative efectiveness research. Ann Intern Med. 2009;151:338–40. [https://doi.org/10.7326/0003-4819-151-5-20090](https://doi.org/10.7326/0003-4819-151-5-200909010-00140) [9010-00140.](https://doi.org/10.7326/0003-4819-151-5-200909010-00140)
- <span id="page-9-1"></span>2. Maro JC, Platt R, Holmes JH, et al. Design of a national distributed health data network. Ann Intern Med. 2009;151:341–4. [https://doi.org/10.7326/](https://doi.org/10.7326/0003-4819-151-5-200909010-00139) [0003-4819-151-5-200909010-00139](https://doi.org/10.7326/0003-4819-151-5-200909010-00139).
- <span id="page-9-2"></span>3. Price WN, Cohen IG. Privacy in the age of medical big data. Nat Med. 2019;25:37–43. [https://doi.org/10.1038/s41591-018-0272-7.](https://doi.org/10.1038/s41591-018-0272-7)
- 4. Big hopes for big data. Nat Med. 2020; 26:1. [https://doi.org/10.1038/](https://doi.org/10.1038/s41591-019-0740-8) [s41591-019-0740-8](https://doi.org/10.1038/s41591-019-0740-8)
- <span id="page-9-3"></span>5. Kim E, Rubinstein SM, Nead KT, et al. The evolving use of electronic health records (EHR) for research. Semin Radiat Oncol. 2019;29:354–61. [https://](https://doi.org/10.1016/j.semradonc.2019.05.010) [doi.org/10.1016/j.semradonc.2019.05.010.](https://doi.org/10.1016/j.semradonc.2019.05.010)
- <span id="page-9-4"></span>6. Weiner MG, Embi PJ. Toward reuse of clinical data for research and quality improvement: the end of the beginning? Ann Intern Med. 2009;151:359– 60. <https://doi.org/10.7326/0003-4819-151-5-200909010-00141>.
- <span id="page-9-5"></span>7. Kahn MG, Callahan TJ, Barnard J, et al. A harmonized data quality assessment terminology and framework for the secondary use of electronic health record data. eGEMs (Gener Evid Methods Improve Patient Outcomes). 2016;4:18.
- 8. Brown JS, Holmes JH, Shah K, et al. Distributed health data networks: a practical and preferred approach to multi-institutional evaluations of comparative efectiveness, safety, and quality of care. Med Care. 2010;48:S45. [https://doi.org/10.1097/MLR.0b013e3181d9919f.](https://doi.org/10.1097/MLR.0b013e3181d9919f)
- <span id="page-9-6"></span>9. Safran C, Bloomrosen M, Hammond WE, et al. Toward a national framework for the secondary use of health data: an American Medical Informatics Association White Paper. J Am Med Inform Assoc. 2007;14:1–9. <https://doi.org/10.1197/jamia.M2273>.
- <span id="page-9-7"></span>10. Schmidt CO, Struckmann S, Enzenbach C, et al. Facilitating harmonized data quality assessments. A data quality framework for observational health research data collections with software implementations in R. BMC Med Res Methodol. 2021;21:63. [https://doi.org/10.1186/](https://doi.org/10.1186/s12874-021-01252-7) [s12874-021-01252-7](https://doi.org/10.1186/s12874-021-01252-7).
- <span id="page-9-8"></span>11. Juárez D, Schmidt EE, Stahl-Toyota S, et al. A generic method and implementation to evaluate and improve data quality in distributed research networks. Methods Inf Med. 2019;58:086–93. [https://doi.org/10.1055/s-](https://doi.org/10.1055/s-0039-1693685) [0039-1693685](https://doi.org/10.1055/s-0039-1693685).
- <span id="page-9-9"></span>12. Prokosch H-U, Acker T, Bernarding J, et al. MIRACUM: medical informatics in research and care in university medicine: a large data sharing network to enhance translational research and medical care. Methods Inf Med. 2018;57:e82–91.
- <span id="page-9-10"></span>13. Semler S, Wissing F, Heyder R. German medical informatics initiative: a national approach to integrating health data from patient care and medical research. Methods Inf Med. 2018;57:e50–6.
- <span id="page-9-11"></span>14. Murphy SN, Mendis M, Hackett K, et al. Architecture of the open-source clinical research chart from informatics for integrating biology and the bedside. In: AMIA ... annual symposium proceedings/AMIA symposium. AMIA symposium; 2007. p. 5.
- <span id="page-9-12"></span>15. Hripcsak G, Duke JD, Shah NH, et al. Observational health data sciences and informatics (OHDSI): opportunities for observational researchers. In: MEDINFO 2015: eHealth-enabled Health; 2015. pp. 574–8. [https://doi.org/](https://doi.org/10.3233/978-1-61499-564-7-574) [10.3233/978-1-61499-564-7-574](https://doi.org/10.3233/978-1-61499-564-7-574)
- <span id="page-9-13"></span>16. Wang H, Belitskaya-Levy I, Wu F, et al. A statistical quality assessment method for longitudinal observations in electronic health record data with an application to the VA million veteran program. BMC Med Inform Decis Mak. 2021;21:289. <https://doi.org/10.1186/s12911-021-01643-2>.
- 17. Weiskopf NG, Bakken S, Hripcsak G, Weng C. A data quality assessment guideline for electronic health record data reuse. eGEMs (Gener Evid Methods Improve Patient Outcomes). 2017;5:14. [https://doi.org/10.5334/](https://doi.org/10.5334/egems.218) [egems.218](https://doi.org/10.5334/egems.218).
- <span id="page-9-14"></span>18. Liaw S-T, Guo JGN, Ansari S, et al. Quality assessment of real-world data repositories across the data life cycle: a literature review. J Am Med Inform Assoc. 2021;28:1591–9. [https://doi.org/10.1093/jamia/ocaa340.](https://doi.org/10.1093/jamia/ocaa340)
- <span id="page-9-15"></span>19. Kapsner LA, Kampf MO, Seuchter SA, et al. Moving towards an EHR data quality framework: the MIRACUM approach. Studies in health technology and informatics. Amsterdam: IOS Press; 2019. p. 247–53.
- <span id="page-9-16"></span>20. Kapsner LA, Mang JM, Mate S, et al. Linking a consortium-wide data quality assessment tool with the MIRACUM metadata repository. Appl Clin Inform. 2021;12:826–35. [https://doi.org/10.1055/s-0041-1733847.](https://doi.org/10.1055/s-0041-1733847)
- <span id="page-9-17"></span>21. Thuraisingam S, Chondros P, Dowsey MM, et al. Assessing the suitability of general practice electronic health records for clinical prediction model development: a data quality assessment. BMC Med Inform Decis Mak. 2021;21:297. [https://doi.org/10.1186/s12911-021-01669-6.](https://doi.org/10.1186/s12911-021-01669-6)
- 22. Canaway R, Boyle D, Manski-Nankervis J-A, Gray K. Identifying primary care datasets and perspectives on their secondary use: a survey of Australian data users and custodians. BMC Med Inform Decis Mak. 2022;22:94. <https://doi.org/10.1186/s12911-022-01830-9>.
- 23. Henley-Smith S, Boyle D, Gray K. Improving a secondary use health data warehouse: proposing a multi-level data quality framework. eGEMs. 2019;7:38. <https://doi.org/10.5334/egems.298>.
- <span id="page-9-18"></span>24. Topaloglu MY, Morrell EM, Rajendran S, Topaloglu U. In the pursuit of privacy: the promises and predicaments of federated learning in healthcare. Front Artif Intell. 2021;4: 746497. [https://doi.org/10.3389/frai.2021.746497.](https://doi.org/10.3389/frai.2021.746497)
- <span id="page-9-19"></span>25. R Core Team. R: a language and environment for statistical computing. Vienna: R Foundation for Statistical Computing; 2022.
- <span id="page-9-33"></span>26. Chang W, Cheng J, Allaire J, et al. Shiny: web application framework for R. 2021. [https://CRAN.R-project.org/package](https://CRAN.R-project.org/package=shiny)=shiny
- <span id="page-9-20"></span>27. Chang W, Borges Ribeiro B. Shinydashboard: create dashboards with 'shiny'. 2021. [https://CRAN.R-project.org/package](https://CRAN.R-project.org/package=shinydashboard)=shinydashboard
- <span id="page-9-21"></span>28. Figl K. ISONORM 9241/10 und Isometrics: Usability-Fragebögen im Vergleich. In: Mensch & Computer 2009. München: Oldenbourg Verlag; 2009. p. 143–52.
- <span id="page-9-22"></span>29. Ta V-D, Liu C-M, Nkabinde GW. Big data stream computing in healthcare real-time analytics; 2016. p. 37–42. [https://doi.org/10.1109/ICCCBDA.](https://doi.org/10.1109/ICCCBDA.2016.7529531) [2016.7529531](https://doi.org/10.1109/ICCCBDA.2016.7529531)
- <span id="page-9-23"></span>30. Hiraman BR, Viresh MC, Abhijeet CK. A study of apache kafka in big data stream processing. 2018; p. 1–3. [https://doi.org/10.1109/ICICET.2018.](https://doi.org/10.1109/ICICET.2018.8533771) [8533771](https://doi.org/10.1109/ICICET.2018.8533771)
- <span id="page-9-24"></span>31. Bengtsson H. A unifying framework for parallel and distributed processing in R using futures. R J. 2021. [https://doi.org/10.32614/RJ-2021-048.](https://doi.org/10.32614/RJ-2021-048)
- <span id="page-9-25"></span>32. MIRACUM Datamap. 2022. <https://datamap.miracum.org/>
- <span id="page-9-26"></span>33. Vohra D. Kubernetes microservices with docker. Berkeley, CA: Apress; 2016.
- <span id="page-9-27"></span>34. Merkel D. Docker: lightweight linux containers for consistent development and deployment. Linux J. 2014;2014(2):2.
- <span id="page-9-28"></span>35. Bernstein D. Containers and cloud: from LXC to docker to kubernetes. IEEE Cloud Comput. 2014;1:81–4.<https://doi.org/10.1109/MCC.2014.51>.
- <span id="page-9-29"></span>36. Production-grade container orchestration.<https://kubernetes.io/>. Accessed 6 Dec 2021
- <span id="page-9-30"></span>37. Argo workflows—the workflow engine for kubernetes. [https://argoproj.](https://argoproj.github.io/argo-workflows/) [github.io/argo-workflows/](https://argoproj.github.io/argo-workflows/). Accessed 6 Dec 2021
- <span id="page-9-31"></span>38. DQAgui—demo instance. 2022.<https://dqa-demo.diz.uk-erlangen.de/>
- <span id="page-9-32"></span>39. Blacketer C, Defalco FJ, Ryan PB, Rijnbeek PR. Increasing trust in real-world evidence through evaluation of observational data quality. J Am Med Inform Assoc. 2021;28:2251–7.<https://doi.org/10.1093/jamia/ocab132>.
- <span id="page-10-0"></span>40. Pfaff ER, Girvin AT, Gabriel DL, et al. Synergies between centralized and federated approaches to data quality: a report from the national COVID cohort collaborative. J Am Med Inform Assoc. 2021. [https://doi.org/10.](https://doi.org/10.1093/jamia/ocab217) [1093/jamia/ocab217](https://doi.org/10.1093/jamia/ocab217) .
- <span id="page-10-1"></span>41. Mang JM, Kapsner LA. DQAgui. 2021. [https://github.com/miracum/](https://github.com/miracum/dqa-dqagui) [dqa-dqagui](https://github.com/miracum/dqa-dqagui)
- <span id="page-10-2"></span>42. Kapsner LA, Mang JM. DQAstats: DQAstats—core functions for data qual ‑ ity assessment. 2021.<https://github.com/miracum/dqa-dqastats>
- <span id="page-10-3"></span>43. Juran JM, Godfrey AB. Juran's quality handbook. 5th ed. New York: McGraw Hill: 1999.
- <span id="page-10-4"></span>44. Richter A, Schmidt CO, Krüger M, Struckmann S. dataquieR: assess ‑ ment of data quality in epidemiological research. J Open Source Softw. 2021;6:3093.<https://doi.org/10.21105/joss.03093> .
- <span id="page-10-5"></span>45. Coene J. Waiter: loading screen for 'shiny'. 2021. [https://CRAN.R-project.](https://CRAN.R-project.org/package=waiter) [org/package](https://CRAN.R-project.org/package=waiter) =waiter
- <span id="page-10-6"></span>46. API examples—Argo workflows—the workflow engine for Kubernetes. [https://argoproj.github.io/argo-workflows/rest-examples/.](https://argoproj.github.io/argo-workflows/rest-examples/) Accessed 4 March 2022.
- 47. Quartz.NET. [https://www.quartz-scheduler.net/.](https://www.quartz-scheduler.net/) Accessed 4 March 2022.
- <span id="page-10-7"></span>48. ronald@dehuysser.be RD distributed java background job scheduler. [https://www.jobrunr.io/en/.](https://www.jobrunr.io/en/) Accessed 4 March 2022.
- <span id="page-10-8"></span>49. Helm. <https://helm.sh/>. Accessed 18 Dec 2021.

## **Publisher's Note**

Springer Nature remains neutral with regard to jurisdictional claims in pub ‑ lished maps and institutional afliations.

#### Ready to submit your research? Choose BMC and benefit from:

- **•** fast, convenient online submission
- **•** thorough peer review by experienced researchers in your field
- rapid publication on acceptance
- support for research data, including large and complex data types
- **•** gold Open Access which fosters wider collaboration and increased citations
- **•** maximum visibility for your research: over 100M website views per year

#### **At BMC, research is always in progress.**

**Learn more** biomedcentral.com/submissions

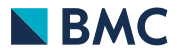